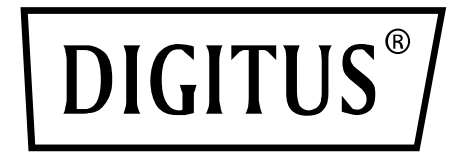

# **KVM Switch, 2x1 HDMI, HDMI Out,USB, 4Kx2K@60Hz**

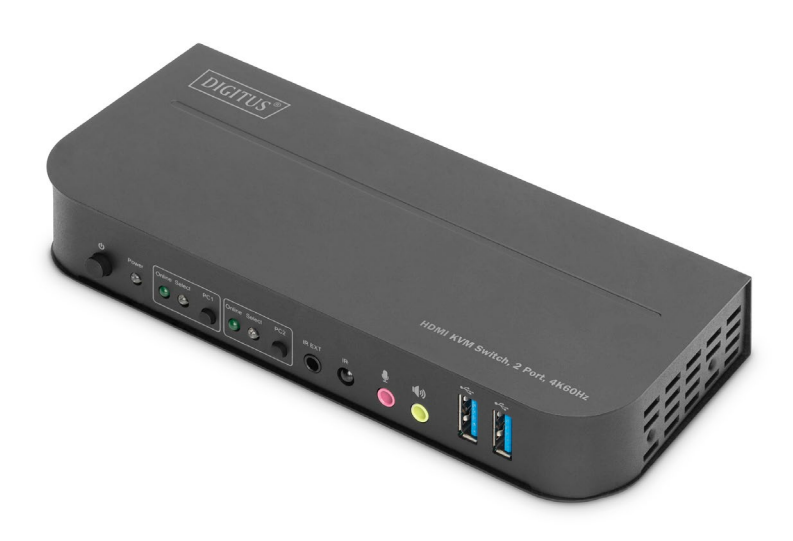

# **Benutzerhandbuch** DS-12874

### **Inhalt**

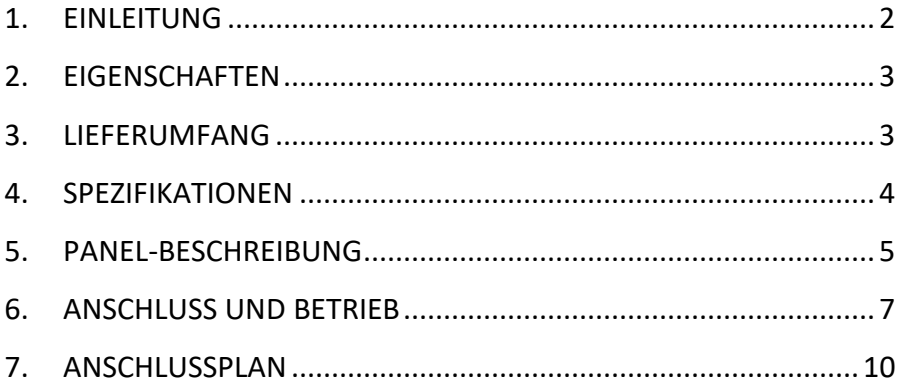

### <span id="page-1-0"></span>**1. EINLEITUNG**

Der DIGITUS® 2-Port KVM Switch ist ein hochleistungsfähiger HDMI-KVM Switcher. Er leitet hochauflösendes Video (in mehreren Auflösungen bis zu 4kx2k@60Hz) und Audio von einer der verschiedenen Quellen zu den Anzeigegeräten. Dieser HDMI-KVM-Switcher verfügt nicht nur über eine Umschaltfunktion per Tastendruck, sondern auch über eine intelligente Funktion sowie eine Hot-Plugging-Funktion.

# <span id="page-2-0"></span>**2. EIGENSCHAFTEN**

- Verwenden Sie einen Monitor, eine Maus und eine Tastatur, um zwei Computer zu bedienen
- USB-Anschlüsse für Maus und Tastatur
- Audioanschlüsse für Mikrofon/Lautsprecher
- Integrierter USB-Hub mit 2x USB 3.0-Anschlüssen für zusätzliche Peripheriegeräte
- Umschalten zwischen den PCs über Schalter am KVM-Switch, Fernbedienung oder Hotkey auf der Tastatur
- Externer Empfänger für Signale der Fernbedienung im Lieferumfang enthalten
- Kompatibel mit HDMI 2.0 / HDCP 2.2 / HDR / FreeSync / 3D
- LED-Status- und Funktionsanzeigen auf der Frontseite
- Wandmontage möglich
- Plug and Play keine Treiberinstallation erforderlich
- Unterstützt Infrarot-Fernbedienungsfunktion
- Unterstützt Windows /Linux/Apple Mac OS

# <span id="page-2-1"></span>**3. LIEFERUMFANG**

- 1x KVM-Umschalter, 2 Anschlüsse, 4K60Hz, 2x HDMI-Eingang, 1x HDMI-Ausgang
- 1x Netzadapter für KVM-Umschalter
- 2x USB 3.0-Anschlusskabel (USB B auf USB A)
- 2x HDMI-Kabel
- 1x Infrarot-Fernbedienung
- 1x Infrarotempfänger mit Anschlusskabel
- 2x Montagehalterung für Tisch-/Wandmontage
- 1x Benutzerhandbuch

### <span id="page-3-0"></span>**4. SPEZIFIKATIONEN**

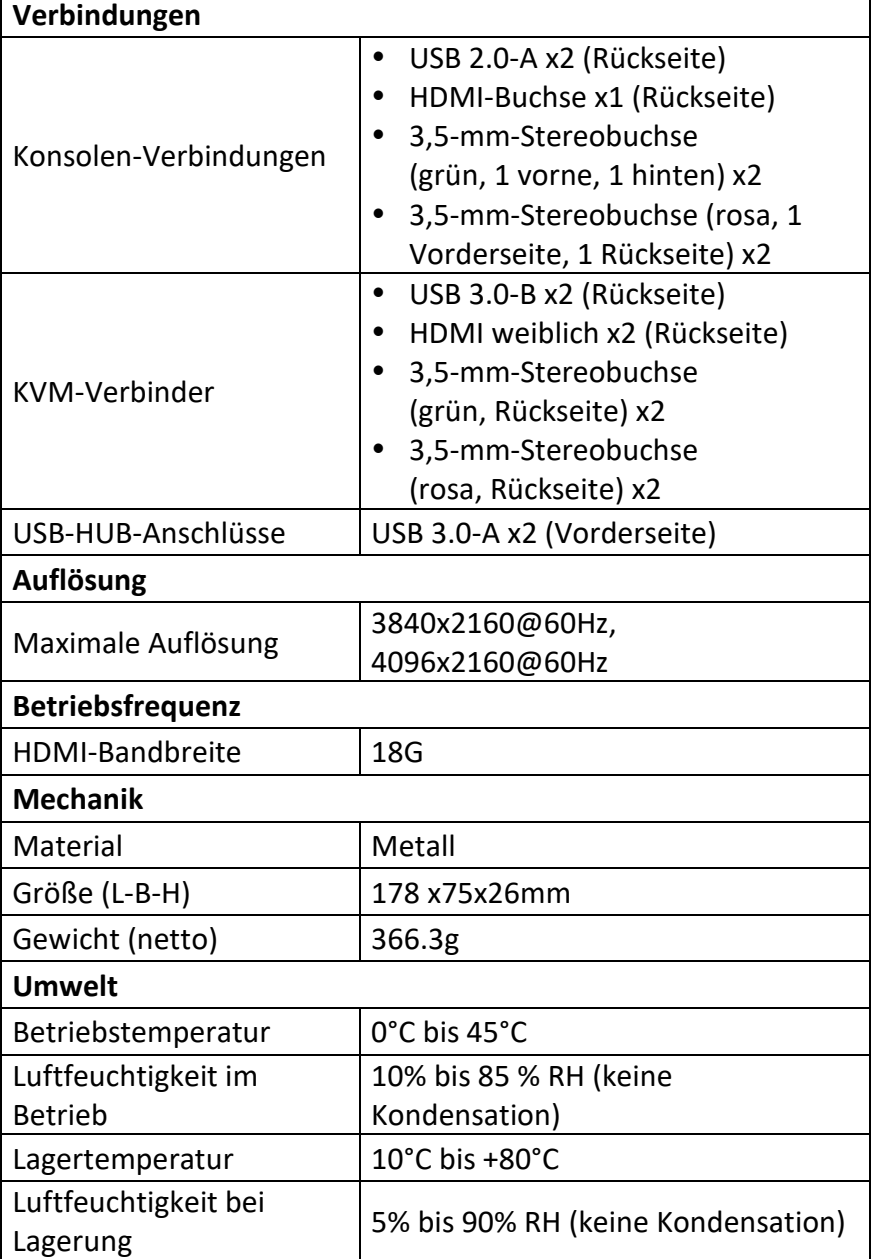

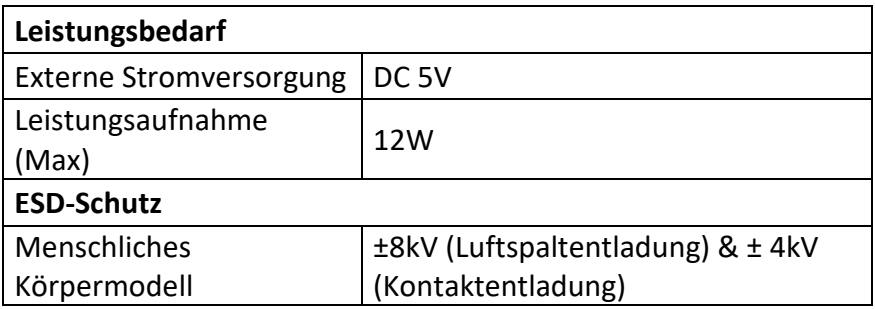

### <span id="page-4-0"></span>**5. PANEL-BESCHREIBUNG**

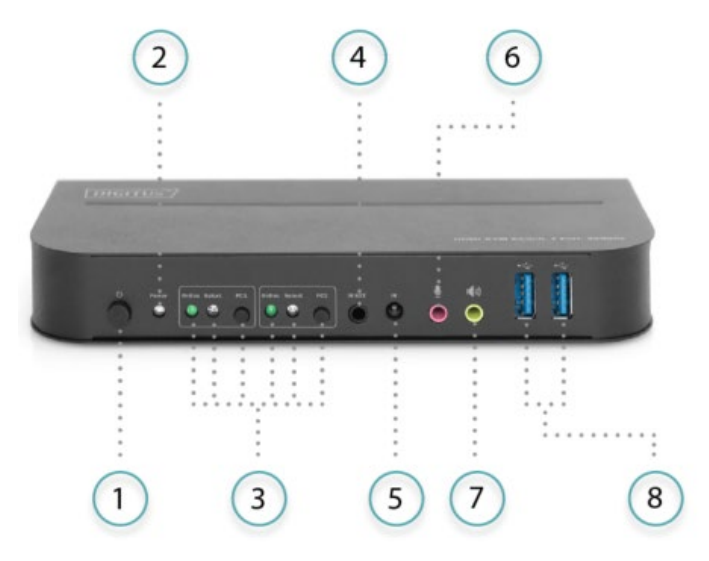

#### **Vorderseite**

- 1) Ein/Aus-Schalter: Zum Ein-/Ausschalten des Geräts drücken.
- 2) Leistung-Anzeige: Die LED leuchtet auf, sobald die DC/5V geliefert und das Gerät eingeschaltet wird.
- 3) Auswahl der Eingabe: Wenn PC1/PC2 ausgewählt ist, leuchtet die entsprechende "Select"-LED auf, um die Eingangsauswahl anzuzeigen ("Select"-LEDs blinken in einer Schleife im automatischen Umschaltmodus). Die "Online"-LED leuchtet auf, wenn der entsprechende USB-B-Anschluss angeschlossen ist.
- 4) IR-EXT: Schließen Sie den IR-Extender an diesen Anschluss für den IR-Signalempfang an
- 5) IR: Für den IR-Signalempfang von der Fernbedienung.
- 6)  $\Phi$ : 3.5-mm-MIC-Eingangsanschluss.
- 7)  $\blacklozenge$   $\blacklozenge$ : 3,5-mm-Stereo-Ausgangsanschluss.
- 8)  $\leftrightarrow$ : USB 3.0-Anschlüsse, die hauptsächlich für den Anschluss von Druckern, Scannern, U-Festplatten usw. verwendet werden.

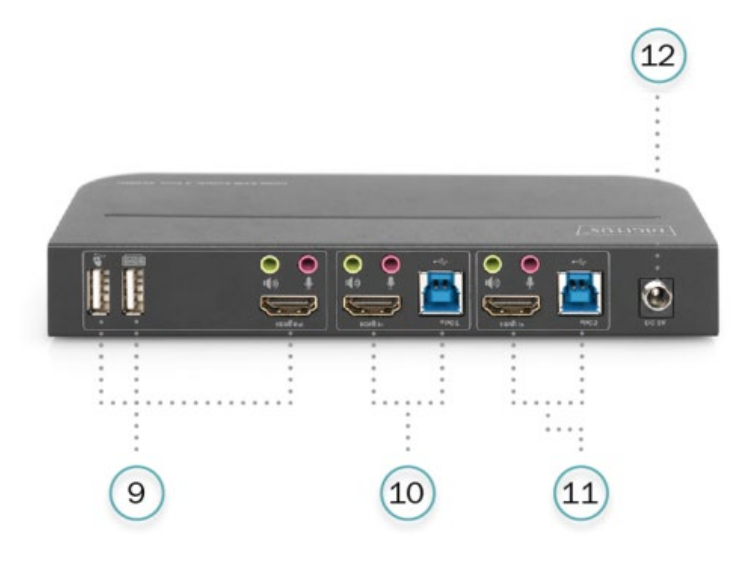

#### **Rückseite**

9) Ausgabe-Anschlüsse:

Anschluss  $\bullet$  an eine Maus oder eine Tastatur. Anschluss  $\equiv$  an eine Tastatur oder eine Maus. Anschluss  $\blacksquare$ ) an einen Verstärker. Anschluss  $\overline{\mathcal{L}}$  an ein Mikrofon. Schließen Sie den "HDMI-Ausgang" an einen HDMI-Bildschirm an.

10) PC1-Eingangsanschlüsse: Werden jeweils mit den HDMI, USB-, MIC- und Stereoanschlüssen von PC1 verbunden.

- 11) PC2-Eingangsanschlüsse: Werden jeweils mit den HDMI, USB-, MIC- und Stereoanschlüssen von PC2 verbunden.
- 12) DC 5V: Schließen Sie das 5V DC-Netzteil an das Gerät an.

### <span id="page-6-0"></span>**6. ANSCHLUSS UND BETRIEB**

### **Betrieb:**

- 1) Schließen Sie PCs mit USB-Kabeln an die USB-B-Anschlüsse des Geräts an; verbinden Sie die MIC- und Stereo-Anschlüsse der PCs mit 3,5-mm-Audiokabeln mit denen (über dem " HDMI In") des Geräts; schließen Sie PCs mit HDMI-Kabeln an die " HDMI In"-Anschlüsse des Geräts an.
- 2) Schließen Sie Tastatur und Maus an die USB-A-Anschlüsse auf der Rückseite des Geräts an; Schließen Sie Mikrofone und Verstärker mit 3,5-mm-Audiokabeln an die Mikrofon- und Stereoanschlüsse (auf der Vorderseite bzw. über " HDMI Out") des Geräts an; Schließen Sie einen Bildschirm mit einem maximal 2 m langen HDMI -Kabel an den " HDMI Out" des Geräts an.
- 3) Versorgen Sie das Gerät mit DC 5V und drücken Sie die Einschalttaste, die "Power"-Anzeige leuchtet auf. Die USB-B-Ports sind normal angeschlossen und die "Online"-Anzeigen leuchten auf. Die Anzeige "Select" leuchtet auf, um den aktuell ausgewählten PC anzuzeigen.
- 4) Drücken Sie die Tasten auf der Frontplatte des Geräts, um den Eingang zu wählen, die entsprechende "Select"-Anzeige leuchtet auf. Nach der Auswahl zeigt das Display das entsprechende Bild an, und der ausgewählte PC kann über Tastatur und Maus gesteuert werden.
- 5) Die Fernbedienung funktioniert genauso wie die manuellen Tasten.

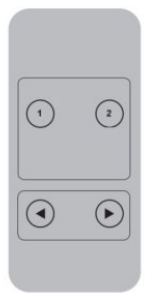

1, 2: Für die Eingangsauswahl. 1 spezifiziert PC1 und 2 spezifiziert PC2.  $\odot$ .  $\odot$ : Für die Schleifenumschaltung. Reihenfolge: PC1→PC2→PC1→.....

6) Für externe Funktionen schließen Sie Drucker/Scanner/U-Festplatte an die USB-A-Anschlüsse an der Vorderseite des Geräts an.

#### **Spezielle Funktionsweise:**

- 1) Traversierfunktion der Maus: Platzieren Sie die Maus auf der äußersten rechten Seite der Anzeige und schieben Sie die Maus für 2 Sekunden weiter nach rechts, das Gerät schaltet automatisch zum nächsten Anschluss. Die Umschaltreihenfolge ist : PC1→PC2→PC1→....;
- 2) Umschaltfunktion der USB-B-Erkennung:
	- Wenn das Gerät erkennt, dass ein PC an den USB-B-Anschluss des Geräts angeschlossen ist, schaltet das Gerät sofort auf diesen PC um, und die entsprechenden "Online" und "Select"-Anzeigen leuchten auf. (Zum Beispiel: Wenn PC1 bereits angeschlossen ist, wird PC2 über den USB-B-Anschluss mit dem Gerät verbunden, dann schaltet das Gerät sofort auf PC2 um.
	- Wenn der aktuell ausgewählte PC ausgeschaltet oder das USB-Kabel herausgewählt wird, schaltet das Gerät automatisch auf den nächsten PC mit eingeschaltetem Strom und angeschlossenem USB-Port um.
- 3) Hotkey-Funktion (Sie funktioniert nicht auf einer Funktionstastatur und nur die 2 USB-A-Anschlüsse auf der Rückseite des Geräts können auf diese Funktion zugreifen).

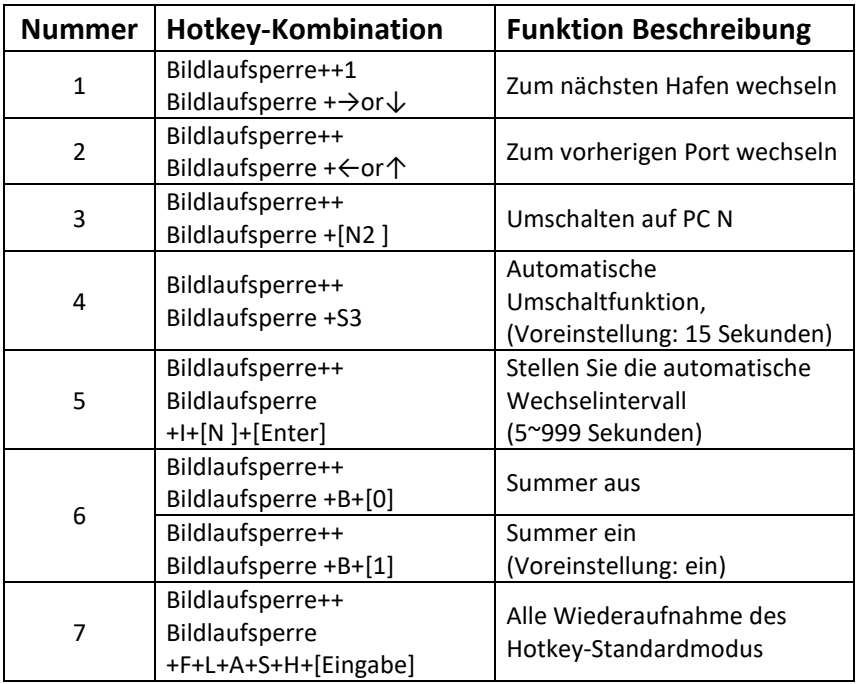

#### **Anmerkung:**

- Bei den Tastenkombinationen wird nicht zwischen Groß- und Kleinschreibung unterschieden.
- Beim Umschalten zwischen PC1 und PC2 ertönt ein Summer.
- **<sup>1</sup>** "++" bedeutet, 2 Mal in schneller Folge zu drücken. Zum Beispiel: "Scroll-Sperre ++ Scroll-Sperre + 1" bedeutet, dass die Taste "Scroll Lcok" zweimal in schneller Folge gedrückt wird und dann die Taste mit der Nummer "1". Die Erkennung zwischen den einzelnen Hotkey-Codes läuft 5 Sekunden lang ab. Wenn z. B. die Taste "Scroll Lock" zum ersten Mal gedrückt wird und dann nach mehr als 5 Sekunden die Taste "Scroll Lock" gedrückt wird, ist die Hotkey-Kombination ungültig.
- **<sup>2</sup>** "N" gibt hier die Nummer des PCs an. Wenn Sie beispielsweise zu PC2 wechseln möchten, lautet die Tastenkombination "Bildlaufsperre ++ Bildlaufsperre + 2".
- **<sup>3</sup>** Schalten Sie diese Funktion ein, dann gehen HDMI, MIC und der Lautsprecher in den automatischen Umschaltmodus ohne USB. Drücken Sie (mit Ausnahme der Leertaste) eine beliebige Taste, um den Anschluss vor der automatischen Umschaltung zu verlassen, drücken Sie die Leertaste, um am aktuell umgeschalteten Anschluss zu bleiben. Beim automatischen Umschalten blinkt die "Select"-LED gleichzeitig.
- **<sup>4</sup>** "N" gibt hier die Anzahl der Umschaltintervalle an, die zwischen 5 (Sekunden) und 999 (Sekunden) liegen kann.
- **<sup>5</sup>** "1" bedeutet ein, "0" bedeutet aus.
- **<sup>6</sup>** Diese Betriebsart hat nur mit der Hotkey-Funktion von Nummer 4 und Nummer 6 zu tun.

### <span id="page-9-0"></span>**7. ANSCHLUSSPLAN**

**Vorderseite**

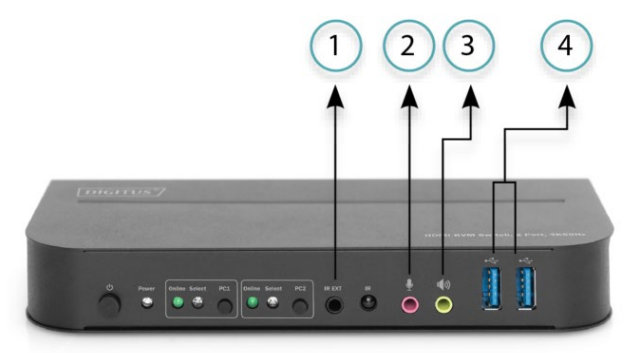

- ①. IR-Verlängerung
- ②. Mic

③. Verstärker ④. USB-Geräte

#### **Rückseite**

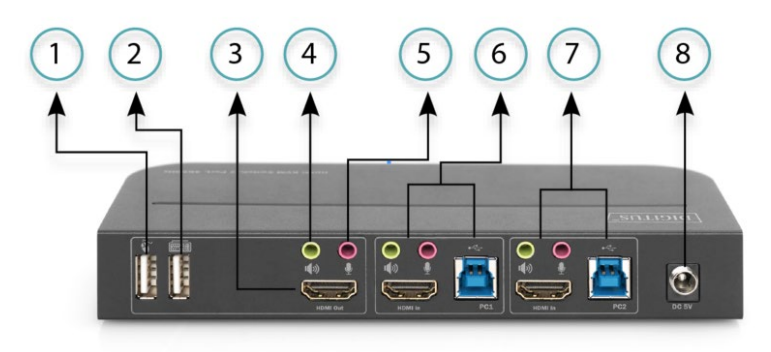

- ①. Maus
- ②. Tastatur
- ③. HDMI-Anzeige
- ④. Verstärker
- ⑤. Mikrofon
- ⑥. PC 1
- ⑦. PC 2
- ⑧. Stromversorgung

Hiermit erklärt die Assmann Electronic GmbH, dass die gedruckte Konformitäts-erklärung dem Produkt beiliegt. Sollte die Konformitätserklärung fehlen, kann diese postalisch unter der unten genannten Herstelleradresse angefordert werden.

#### **[www.assmann.com](http://www.assmann.com/)**

Assmann Electronic GmbH Auf dem Schüffel 3 58513 Lüdenscheid Germany

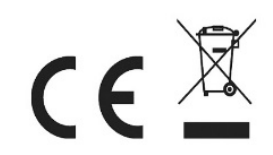